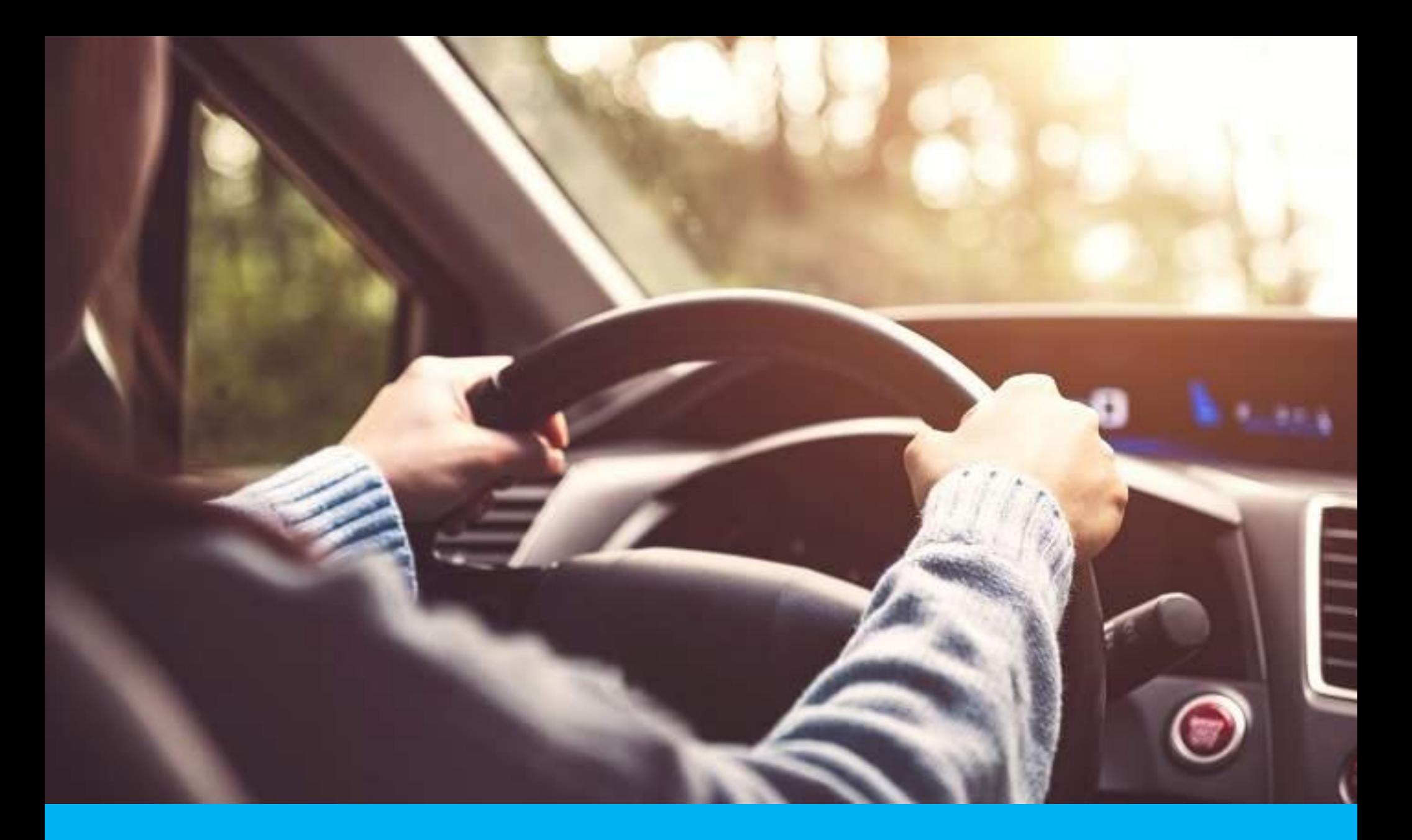

# **Multas de Policía Caminera**

**Descargo/Recurso Vía Web**

# **¿Cómo ingresar un Descargo/Recurso Vía Web?**

Para infracciones de la Policía Caminera

## **Paso 1**

- $\checkmark$  Ingresar a la web de Ciudadano Digital (CiDi), [clic acá](https://cidi.cba.gov.ar/portal-publico/)
- Contar con **clave CiDi** o **clave Fiscal de AFIP** nivel 2 en adelante y Domicilio Fiscal Electrónico (DFE) constituido. De necesitar ayuda para gestionar sus claves, [hacer clic acá](https://cordobagob.sharepoint.com/sites/JELP/Documentos%20compartidos/Publicaci%C3%B3n%20JELP!%20%E2%9C%94/Procedimientos%20Comunes/Ciudadano%20Digital%20y%20DFE.pdf)

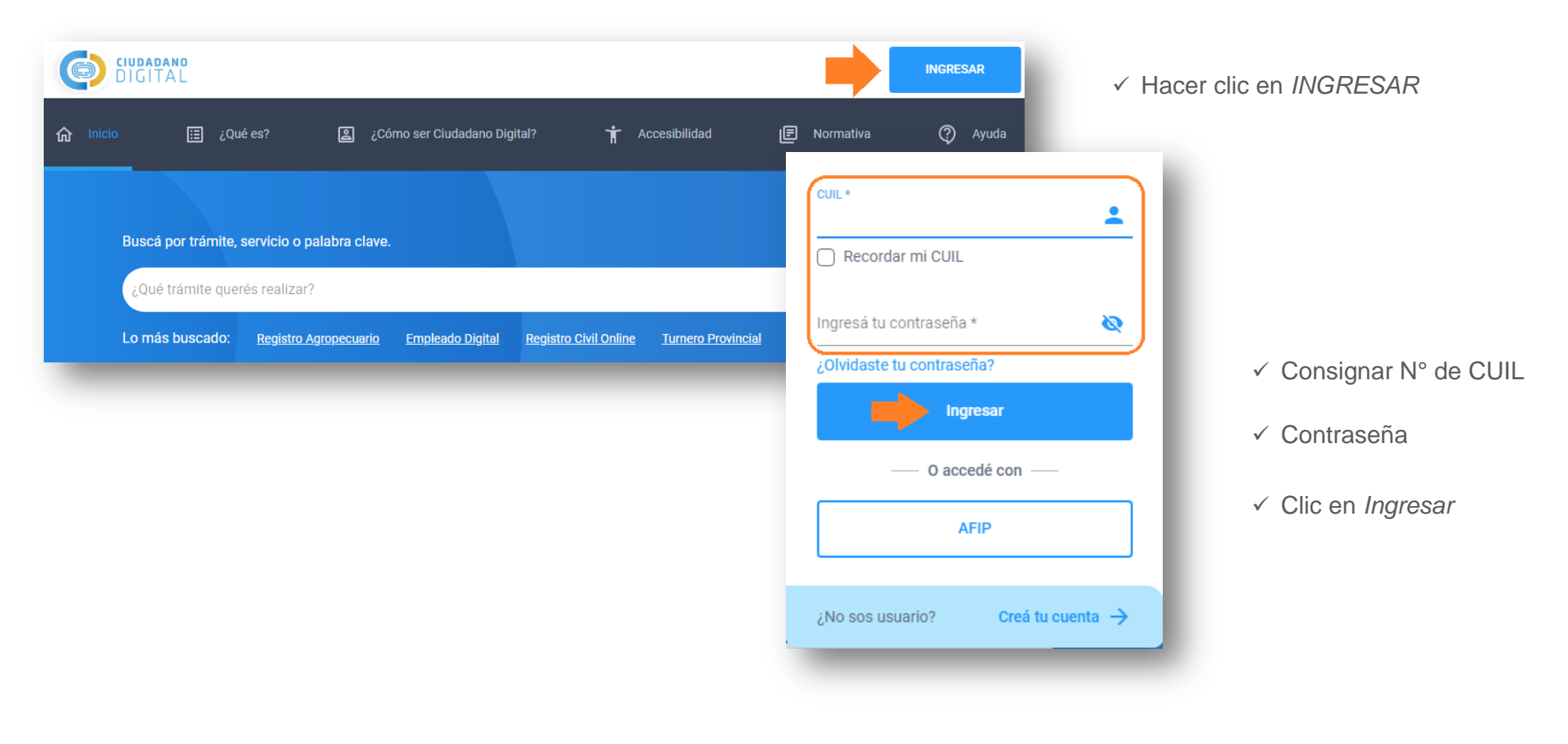

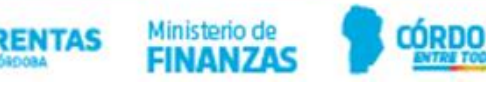

# **Paso 2**

Sin cerrar sesión de CiDi, abrir otra pestaña en tu navegador e ingresar a<https://transito.cba.gov.ar/>

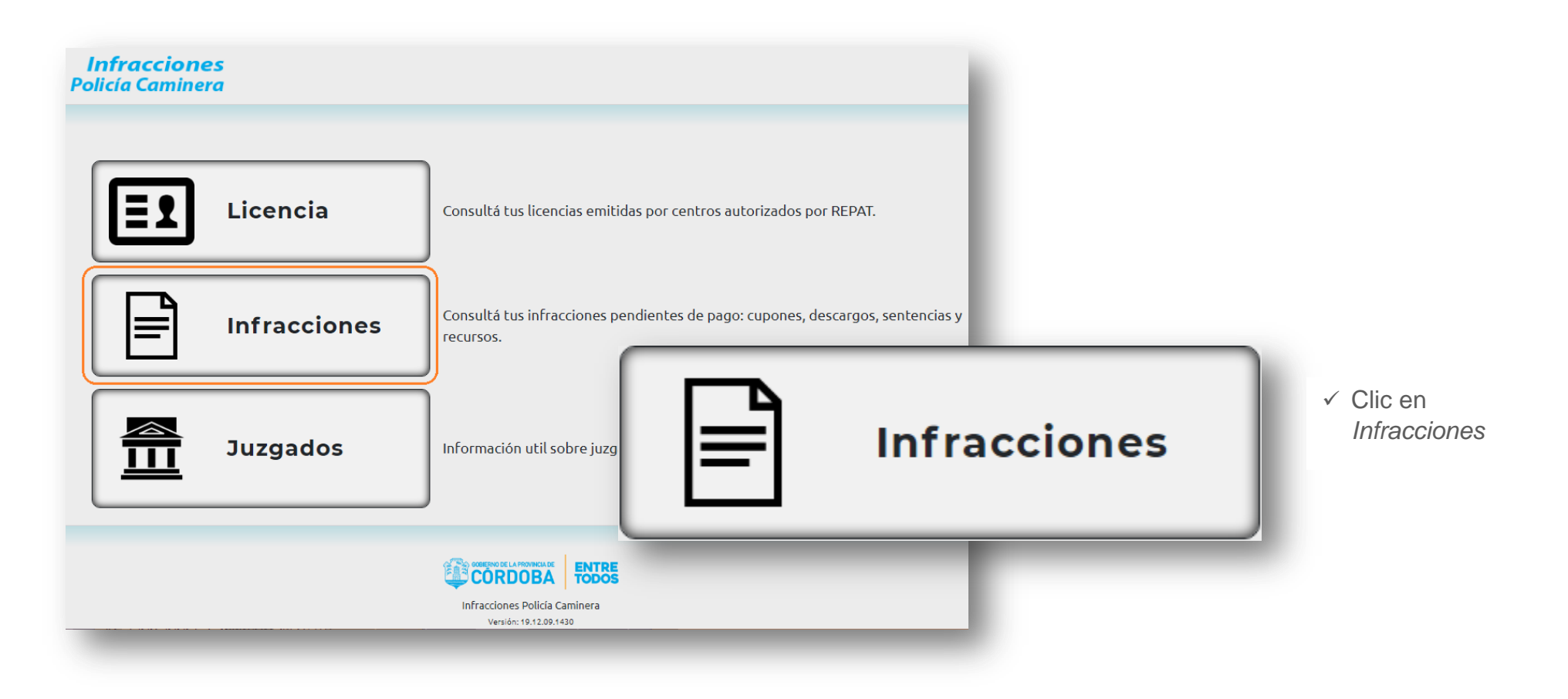

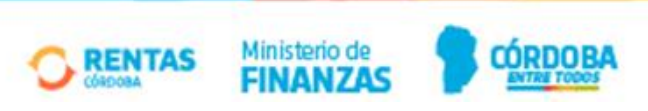

#### **Paso 3**

- $\checkmark$  Identificar el acta a la que le desea ingresar un descargo/recurso
- $\checkmark$  Clic en la LUPA de la columna VER ACTA

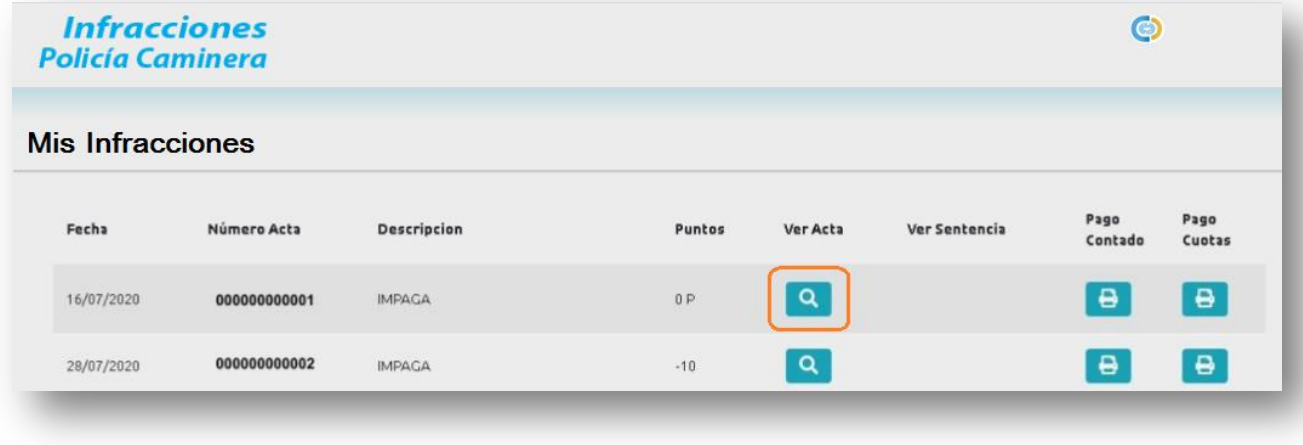

### **Paso 4**

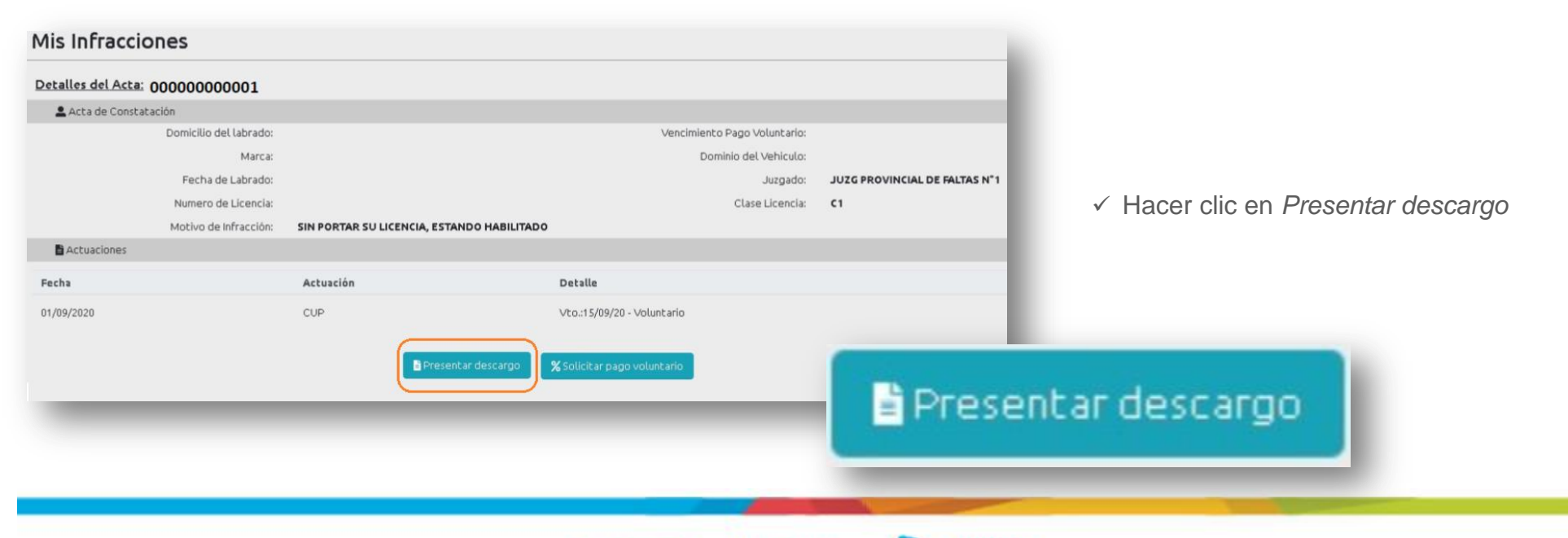

Ministerio de

**FINANZAS** 

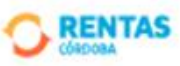

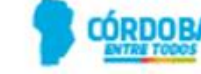

### **Paso 5**

- En el campo *Descripción del descargo* tiene un mínimo de 15 caracteres obligatorios
- Hacer clic en *Elegir* para Adjuntar documentación o prueba es de carácter obligatorio
- $\checkmark$  Seleccionar que acepta los términos y clic en *Aceptar*

Descargo registrado

El descargo se ha registrado con éxito

**Policía Caminera** Presentar Descargo Acta Número: Fecha de Presentación: 10/09/2020 Descripción del Descargo(\*) 0 de 25000 caracteres Documentacion asociada (Tamaño maximo 500kb) Adjuntar documentación Elegir Adjuntar documentación Elegir Adjuntar documentación Elegir Adjuntar documentación Elegir Acepto por la presente declaracion jurada que los datos consignados son fidedignos y que al presentar este descargo pierdo la oportunidad de realizar el pago voluntario con su respectivo descuento. Aceptar | Descargo/Recurso, ingresado con éxito Cerrar

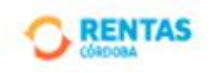

Ministerio de

FINANZAS

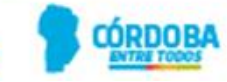

- El descargo queda registrado y asociado al acta seleccionada
- $\checkmark$  Paralelamente llegara un mail a la casilla de correo declarada en CiDi

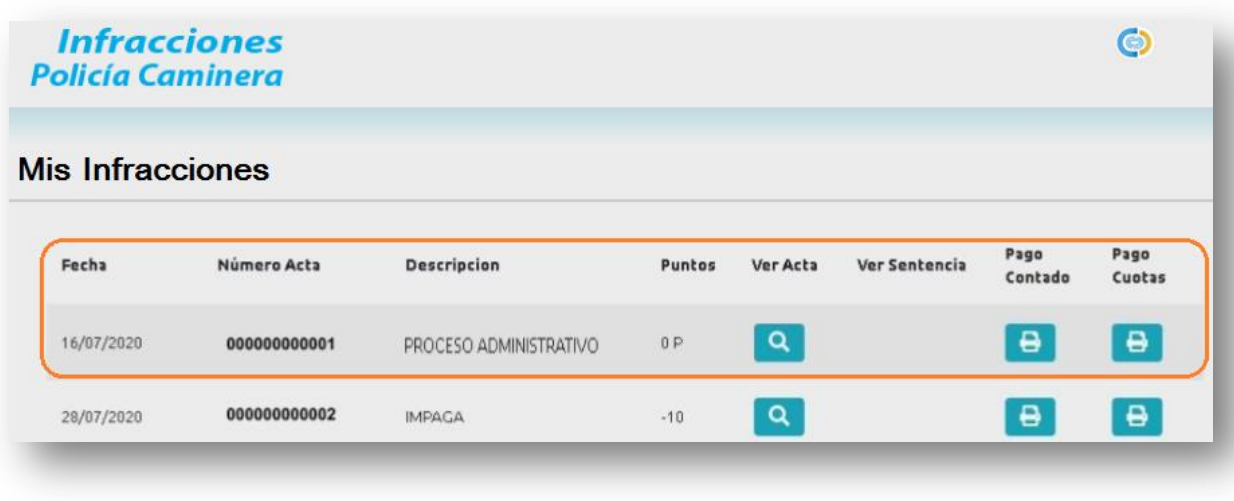

**El seguimiento podrá realizarse a través de la misma página, las veces que sea necesario**

Por cualquier consulta, no dudes en comunicarte con Nosotros por estos medios

[www.rentascordoba.gob.ar](http://www.rentascordoba.gob.ar/) | [www.facebook.com/rentascba/](http://www.facebook.com/rentascba/)

**Muchas Gracias**

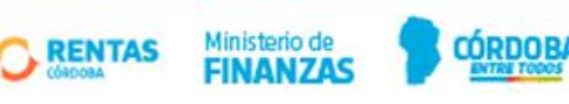